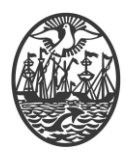

## **Ministerio de Seguridad**

**Subsecretaría de Seguridad Ciudadana y Orden Público**

**Dirección General de Seguridad Privada y Custodia de Bienes**

# **MANUAL DE USUARIO**

## **DECLARACIÓN DE EMERGENCIAS e911**

Versión 2.1 Febrero 2024

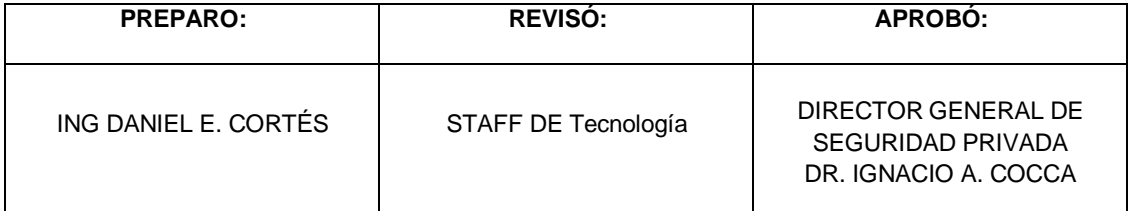

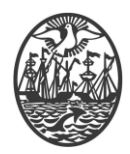

### **Introducción / Digesto**

El presente está destinado prestadores de Seguridad Electrónica que ejercen la tarea de monitoreo de objetivos de seguridad electrónica fijos.

Tiene por función la de permitir informar o declarar una Emergencia digitalmente frente al 911, sin intervención de un operador de 911. De allí la denominación de e-911.

#### **Solapa Nuevo Hecho.**

Permite declarar en emergencia a un objetivo que se encuentra en estado de Alarma. Primeramente, se debe indicar al objetivo. Para ello se cuenta con un buscador de Objetivos ya declarados y con la función **para declarar nuevos** (objetivos fijos o móviles).

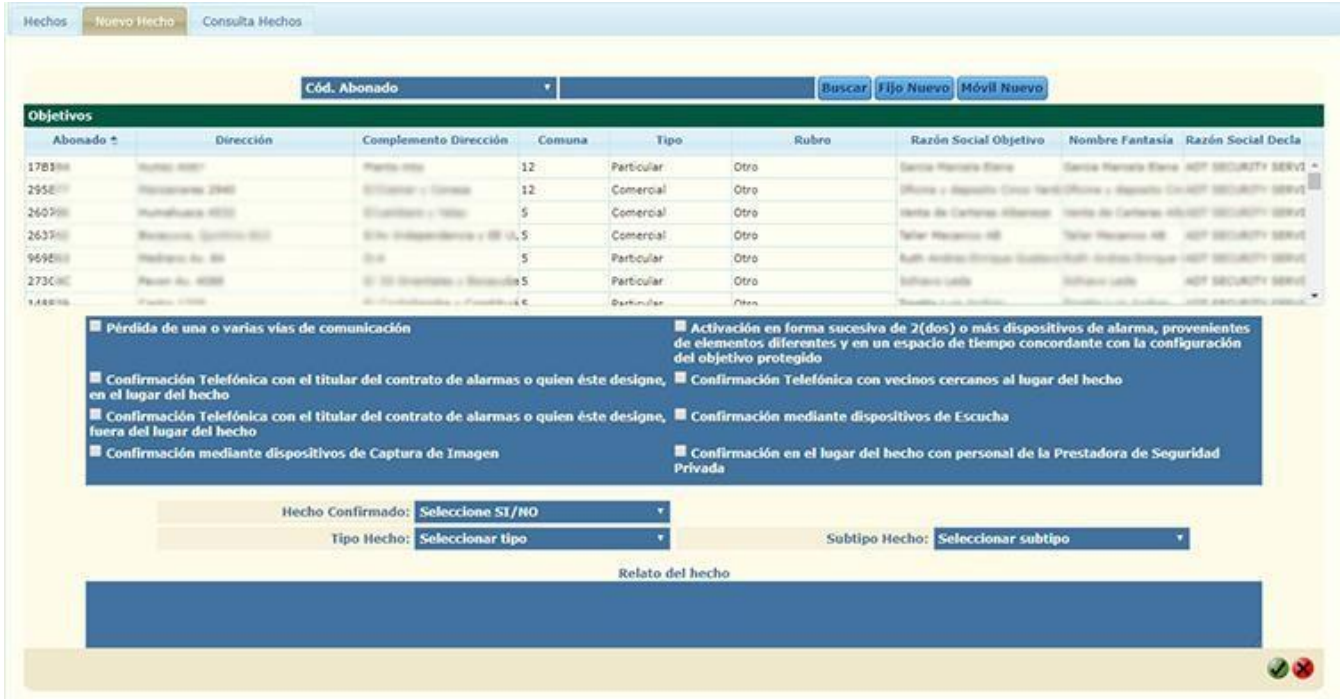

**. Código Abonado:** En este cuadro, podemos seleccionar entre Código de Abonado y Dirección, para utilizar como filtro, escribiendo en el siguiente cuadro. Al iniciar la búsqueda, los objetivos coincidentes aparecen en la tabla de abajo de la siguiente manera:

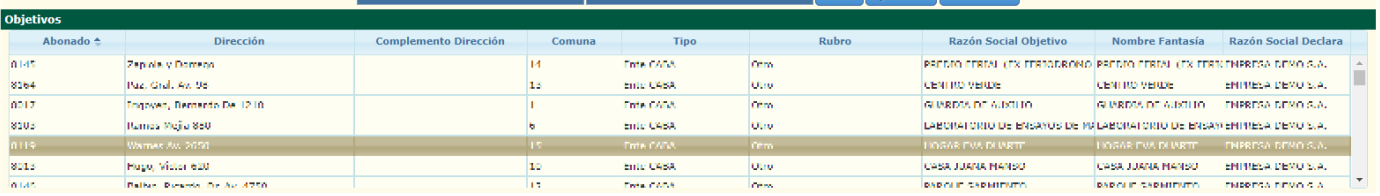

Los datos de las columnas son:

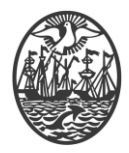

#### **Abonado**

Es el número de abonado correspondiente a ese objetivo. **Dirección** Domicilio donde se encuentra el objetivo físicamente. **Complemento Dirección** Algún dato adicional respecto a la dirección. Por ejemplo: "Planta Baja", "Primer Piso, departamento C". **Comuna** Es la comuna a la que corresponde la dirección. **Tipo** Indica el tipo de objetivo. **Rubro** Es el rubro al que se dedica el objetivo. **Razón Social Objetivo** Es la identificación jurídica del objetivo. **Nombre Fantasía** Es el nombre que usa el objetivo. **Razón Social Declara** Es la identificación jurídica de la empresa de seguridad que monitorea.

Haciendo click sobre el Objetivo que se va a declarar en emergencia, se deben indicar las confirmaciones realizadas sobre el objetivo en emergencia.

Se deberán tildar la o las confirmaciones efectuadas por el operador:

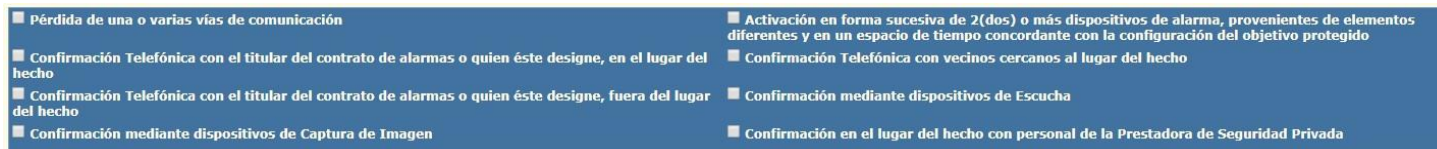

La "Confirmación" es la actividad que realiza el operador para evitar el despacho innecesario de móviles policiales.

La actividad de confirmación del hecho puede realizarse mediante una llamada telefónica, asistencia al lugar del hecho, mediante dispositivos de Captura de Imágenes, etc.

Seguidamente debe seleccionar las características del Hecho y un teléfono de contacto directo con el Operador.

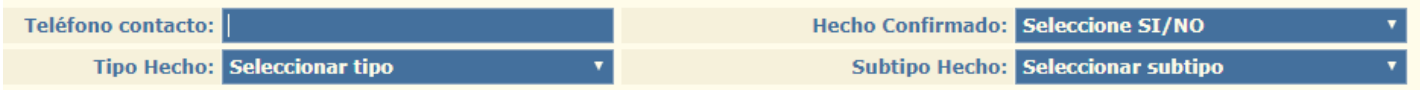

**. Hecho Confirmado:** Deberá seleccionar si el hecho está confirmado o no de cualquier manera o cualquiera de los métodos que considere.

**. Tipo Hecho:** Deberá seleccionar el tipo de hecho.

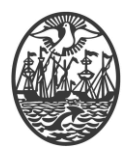

**. Subtipo Hecho:** Deberá seleccionar el subtipo de hecho.

Y por último encontramos un recuadro en el que, obligatoriamente, se debe realizar una explicación del hecho.

Relato del hecho

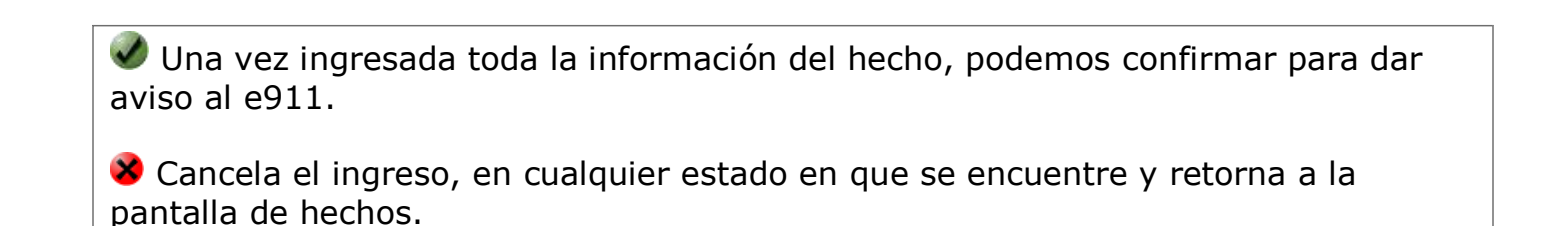

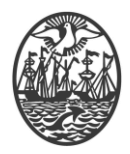

#### **Declaración de Objetivo no registrado**

Al buscar un Código de Abonado, o Dirección, y que **no se encuentre**, porque precisamente, no se ha declarado ese objetivo, al escoger la segunda opción **Filo Nuevo** se desplegará lo siguiente:

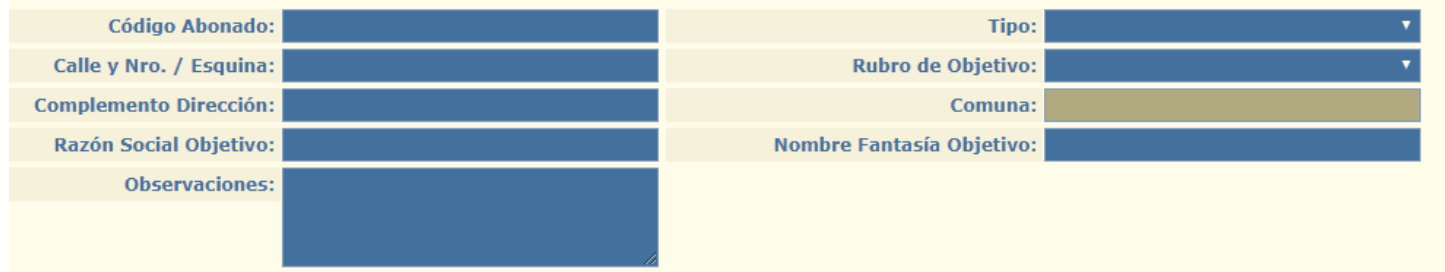

Aquí se completan los recuadros para poder declarar el hecho en el nuevo objetivo, los siguientes pasos son iguales para ésta, como para también la función de Móvil Nuevo.

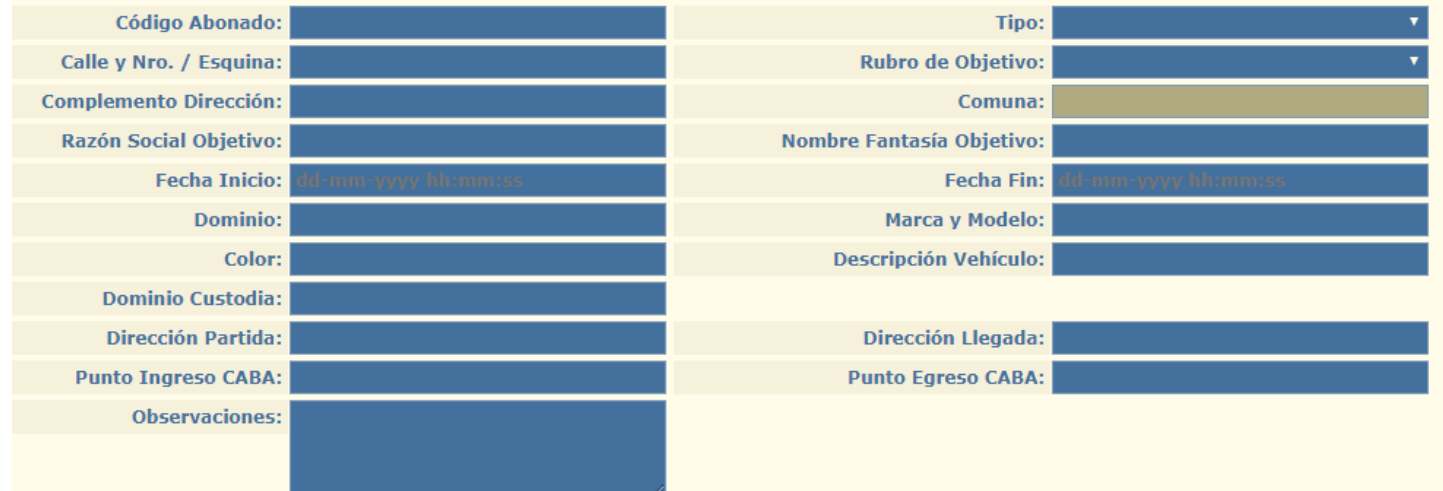

En este recuadro, como el anterior, debemos llenar todo con la información pertinente.

Una vez ingresada toda la información del hecho, podemos confirmar para dar aviso al e911.

Cancela el ingreso, en cualquier estado en que se encuentre y retorna a la pantalla de hechos.

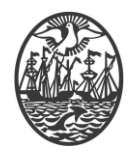

## **SOLAPA HECHOS**

- En la parte izquierda, se muestran todos los hechos activos (que aún no han sido cerrados por Policía de la Ciudad) o en curso.
- Realizando un click sobre un hecho determinado, en la parte derecha, se despliegan los antecedentes del hecho en curso o activo.

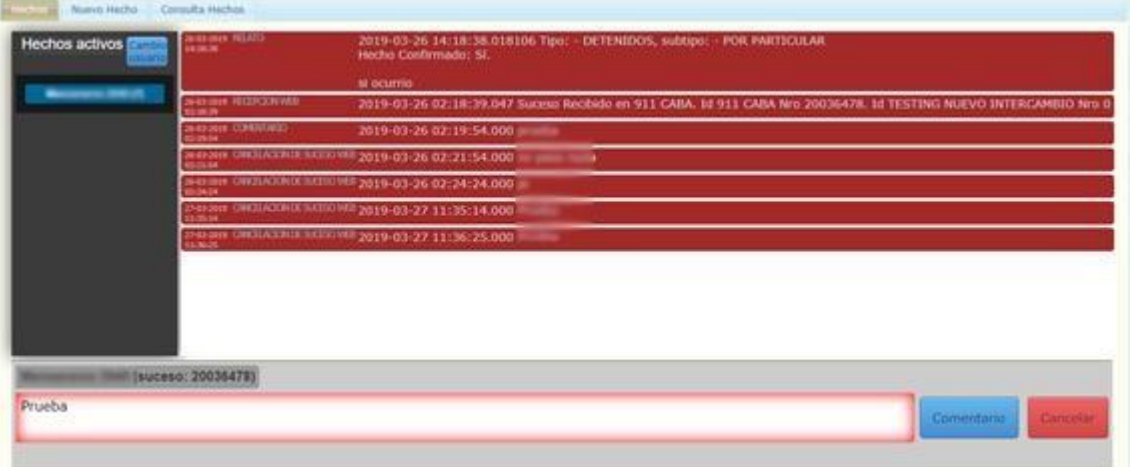

- En la parte inferior, sobre la izquierda figura el Hecho y el número de suceso otorgado por el e911. A su vez posee un espacio para ingresar un texto durante el transcurso del hecho a ser enviado mediante el botón comentario. **Nota:** Esta funcionalidad se encuentra deshabilitada por el momento.

- El botón Cancelar, permite cancelar la declaración efectuada. El operador solo tendrá 60 segundos para cancelar un hecho.

- Cuando el e911 cierre el suceso, el mismo desaparece de ésta solapa y se puede visualizar desde la solapa "Consulta de Hechos".

- Botón *Cambio Usuario*: Su función es la de pasar la totalidad de los hechos de un usuario a otro, por ej, por cambio de turno. Para ello se busca y selecciona el usuario y confirma.

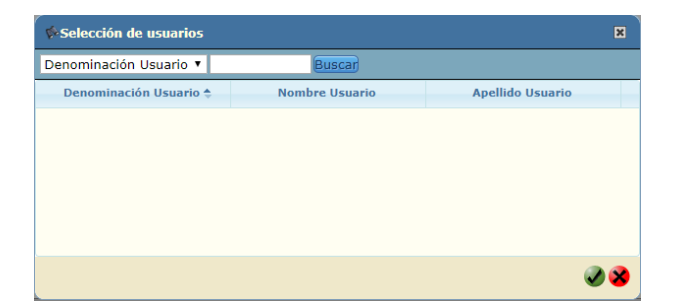

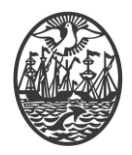

### **SOLAPA CONSULTA HECHOS**

Lista los hechos pertenecientes a la empresa. La última columna Usuario Activo, indica el usuario que declaró la emergencia.

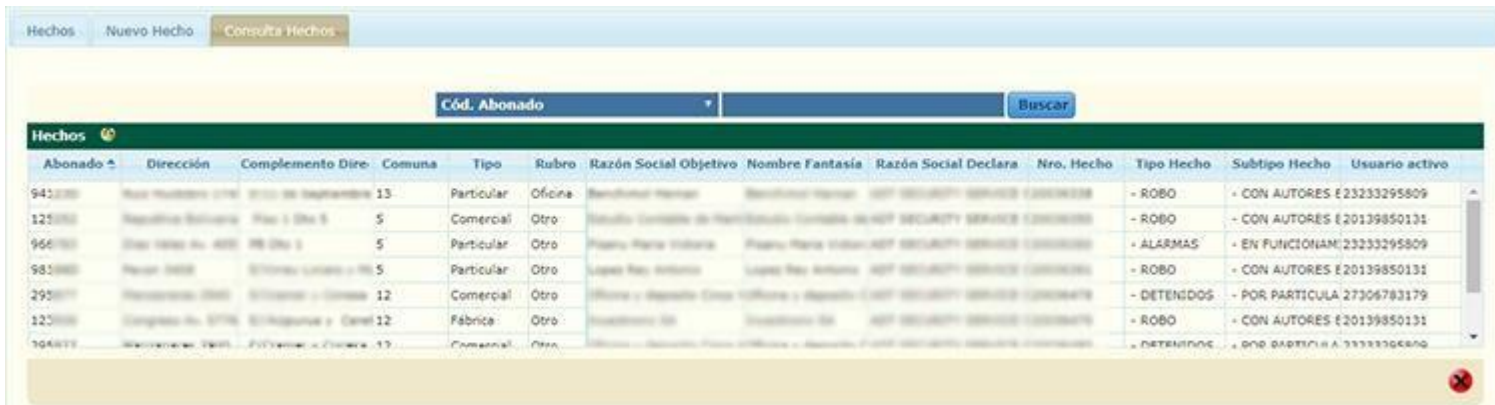

- El icono  $\bullet$  permite cambiar la asignación del usuario de un hecho seleccionado.

#### **:: Iconos en la parte superior derecha**

## **Seleccionar Parámetros de Búsqueda**

Permite filtrar datos de la solapa de Consulta Hechos.

## **Consultar**

Permite conocer los detalles de una Emergencia, solo en la solapa de Consulta Hechos.

#### ÷ **Insertar**

Permite ingresar un nuevo hecho.

## **Acceso a esta ayuda**

Permite el acceso a la ayuda de la parte del proceso en que se encuentre.

## **Cerrar Sesión**

Desconecta al usuario de la sesión en que se encuentra. Igualmente el sistema cuenta con un control por tiempo de inactividad que evita el uso por terceros.